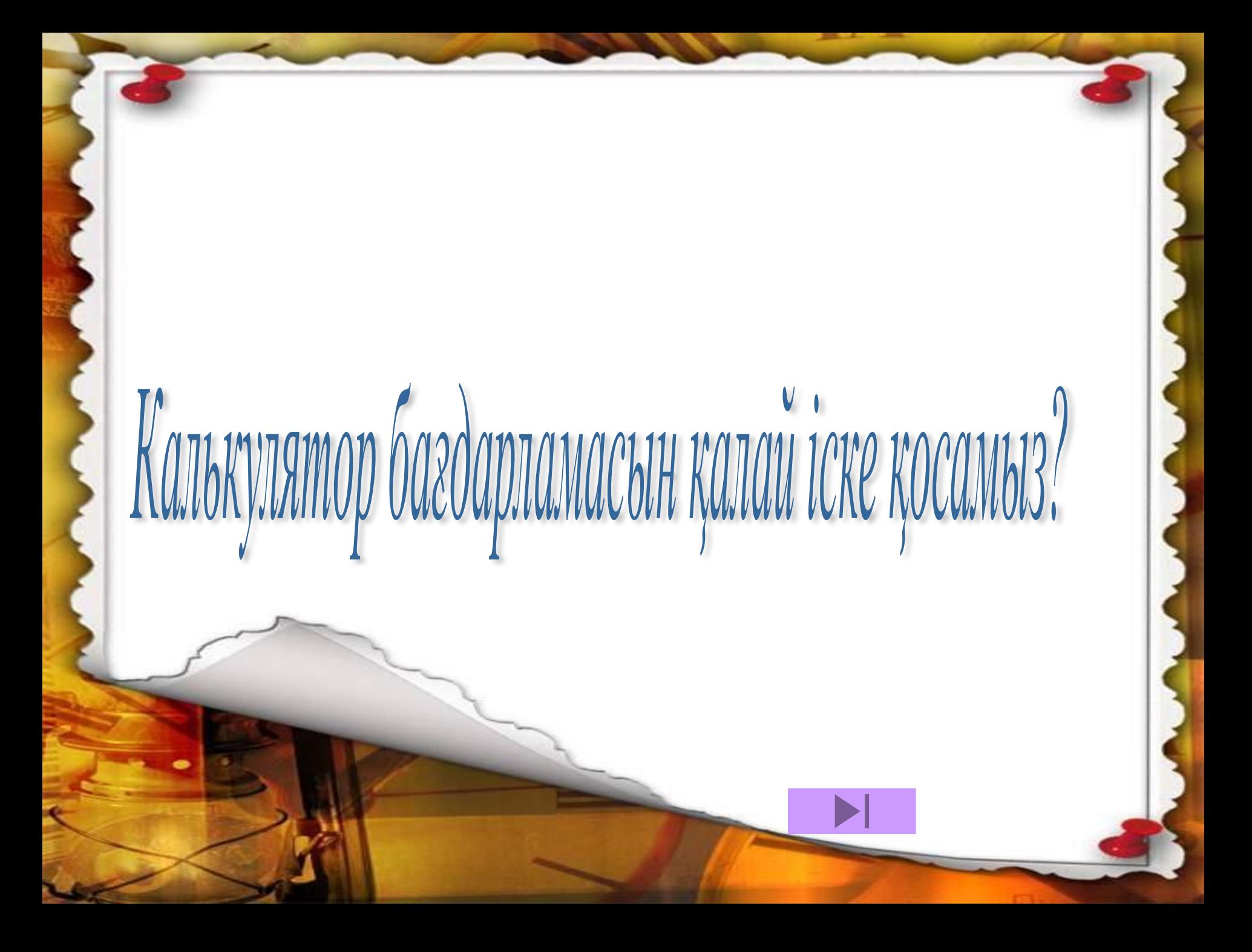

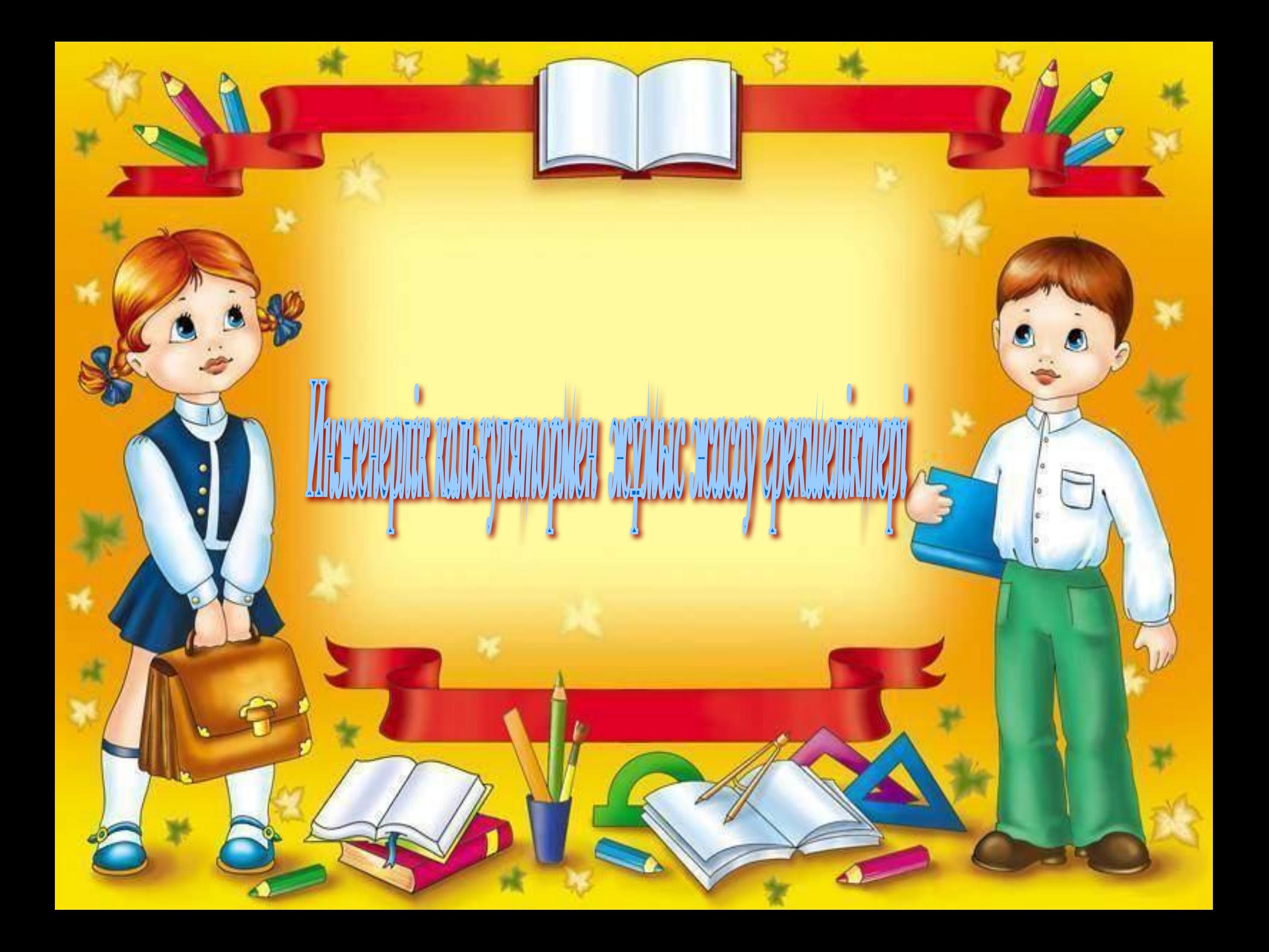

#### Инженерлік калькулятор бағдарламасын іске қосу үшін:

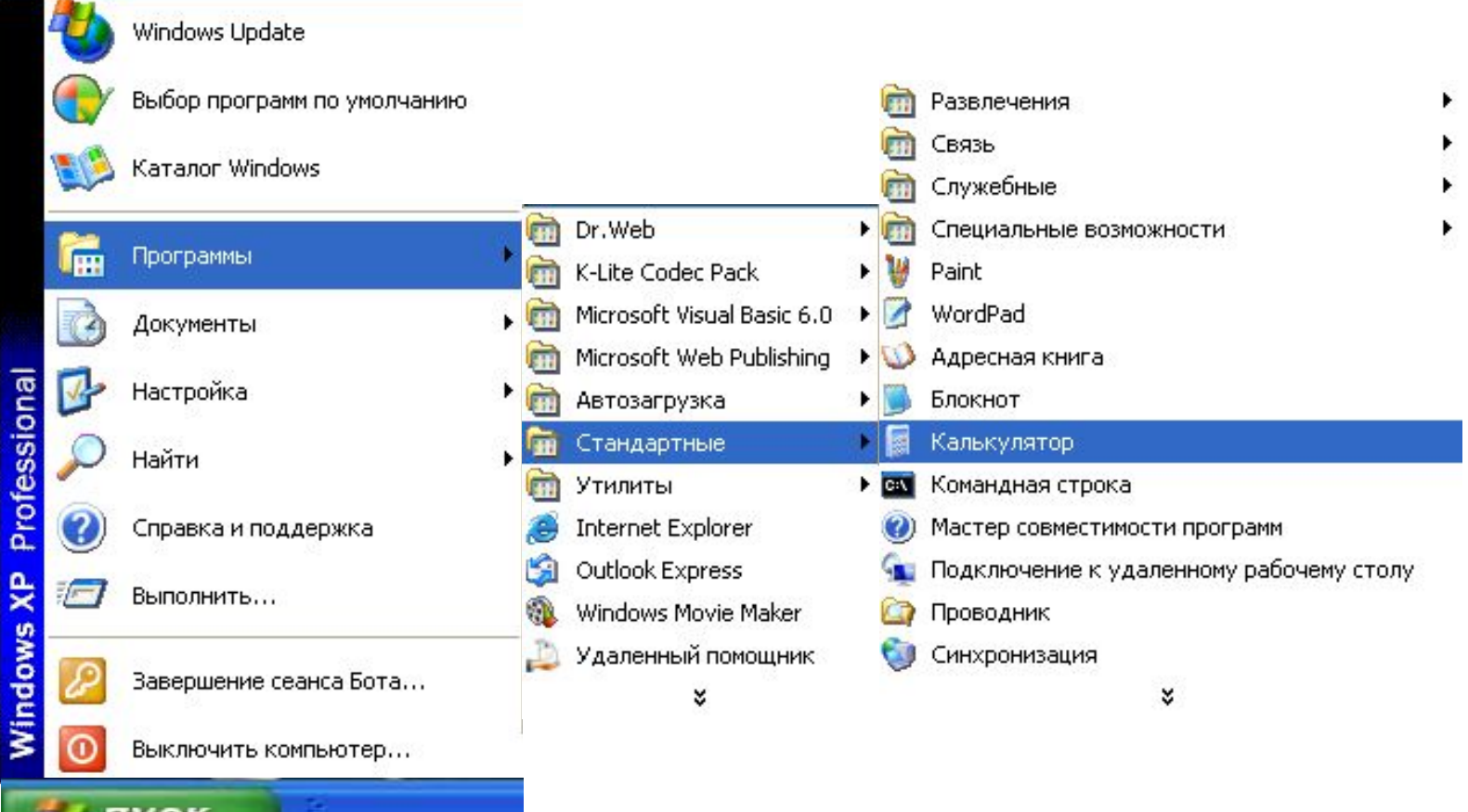

Пуск

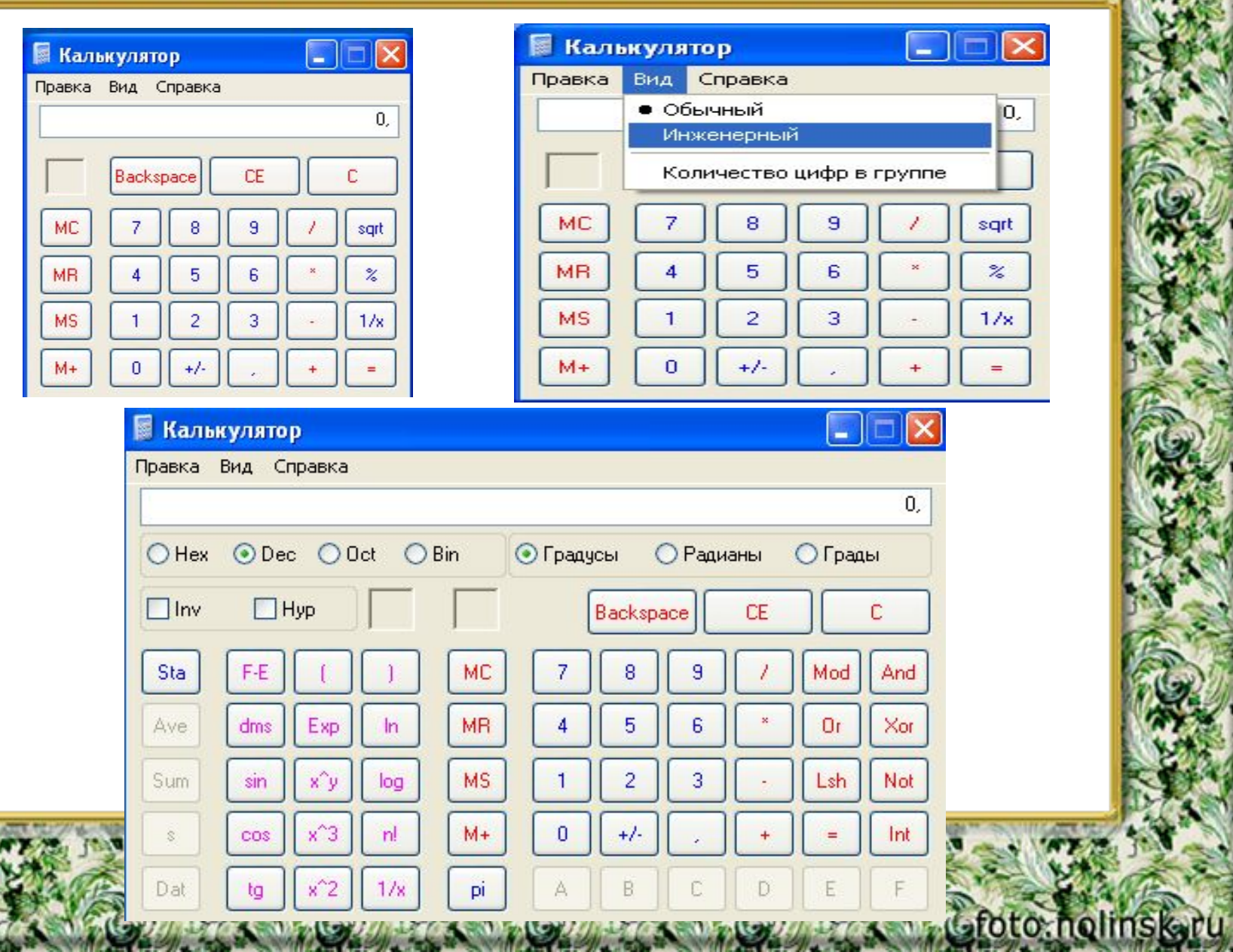

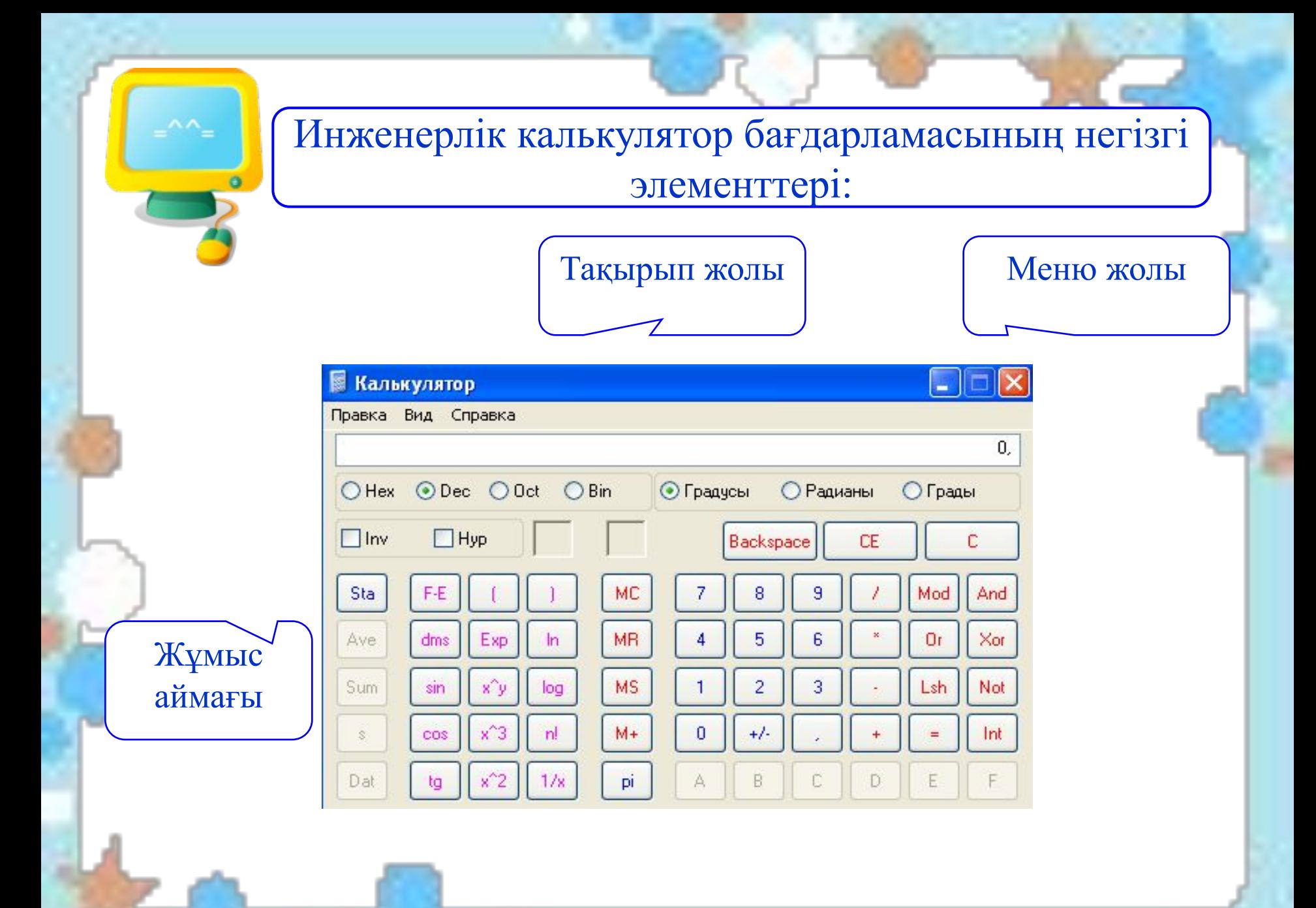

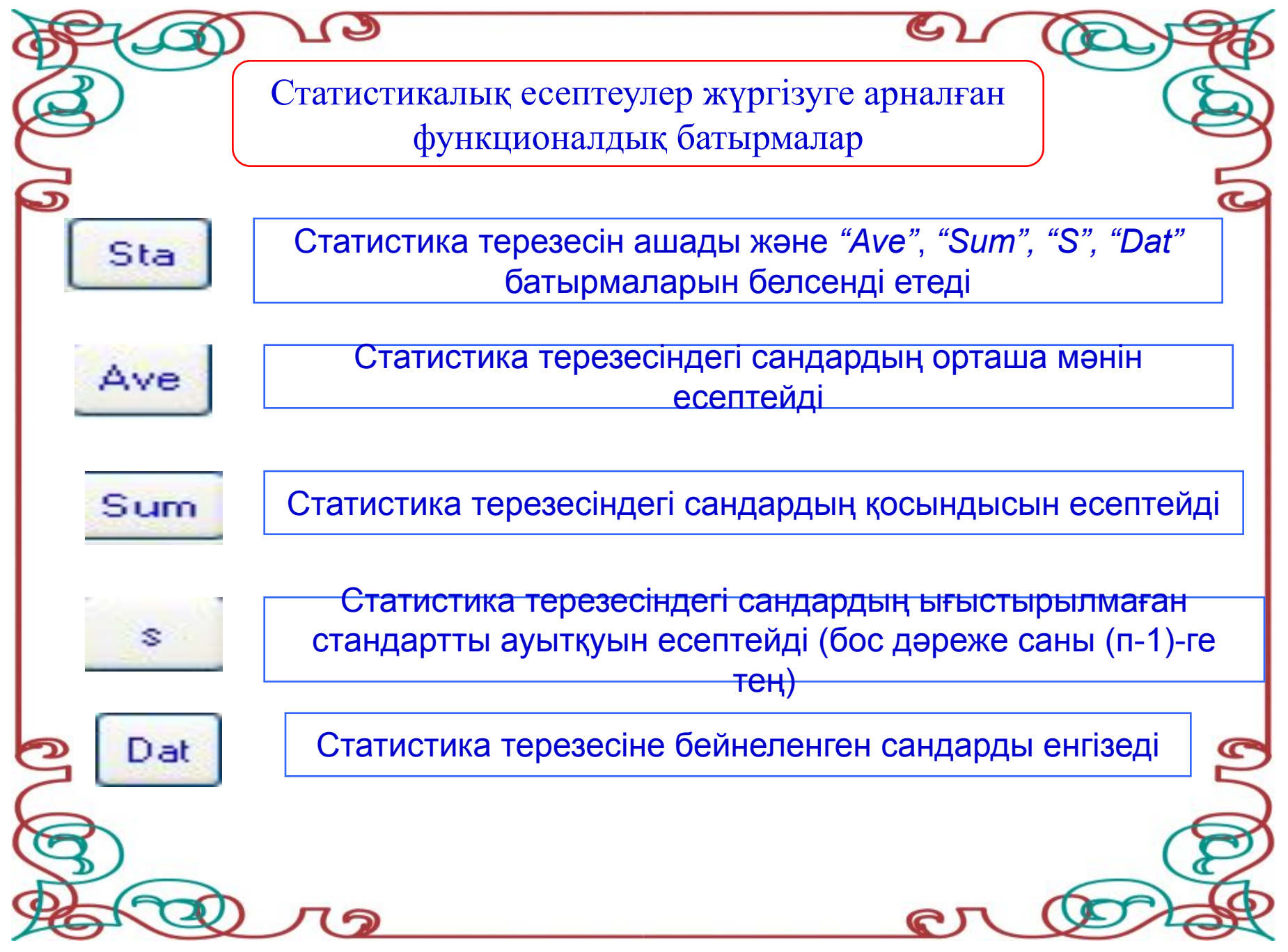

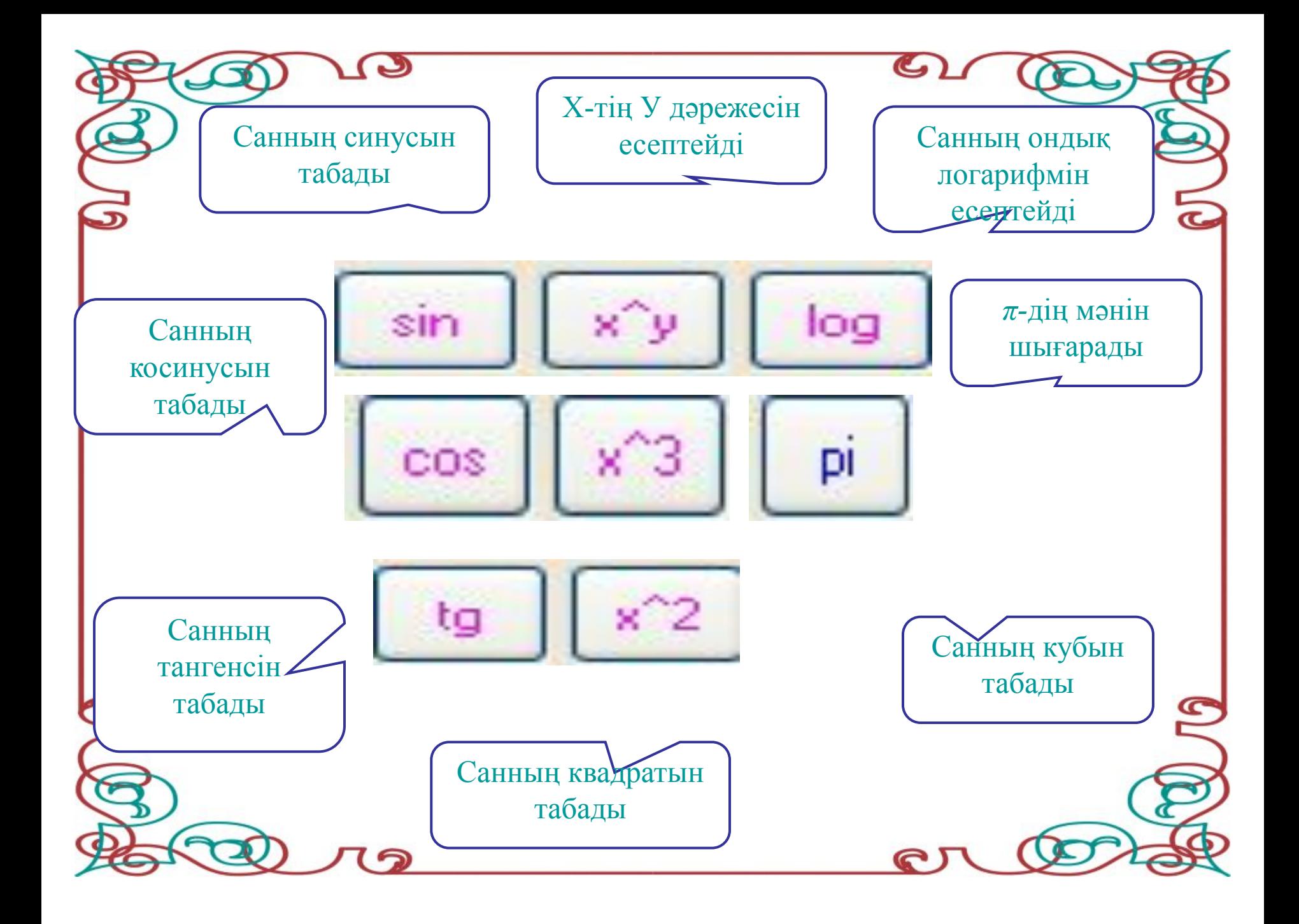

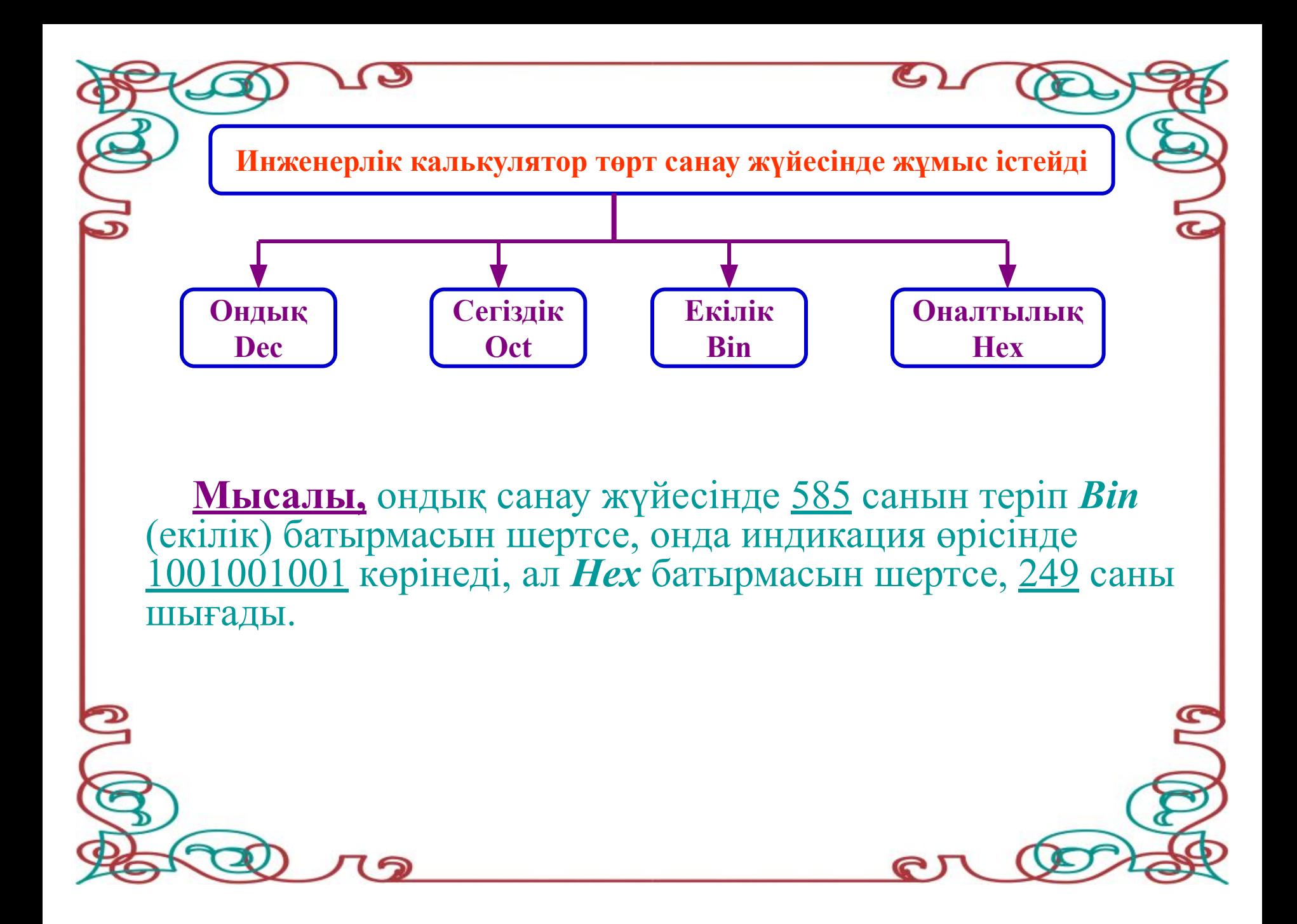

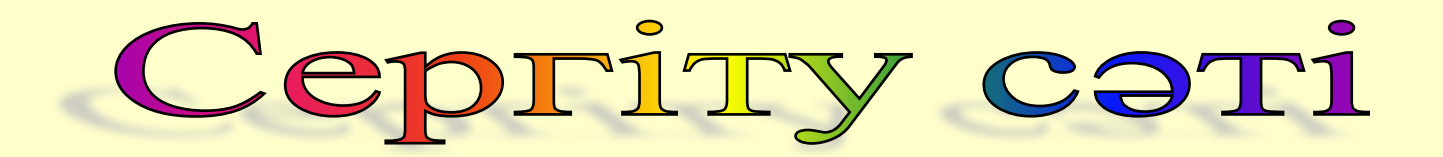

## "Бұзылған телефон" ойыны

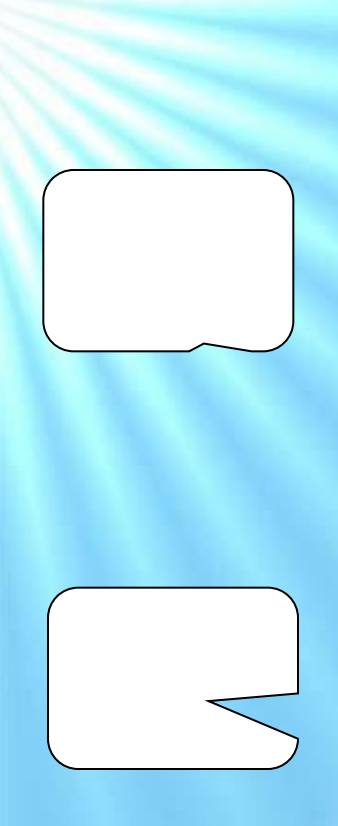

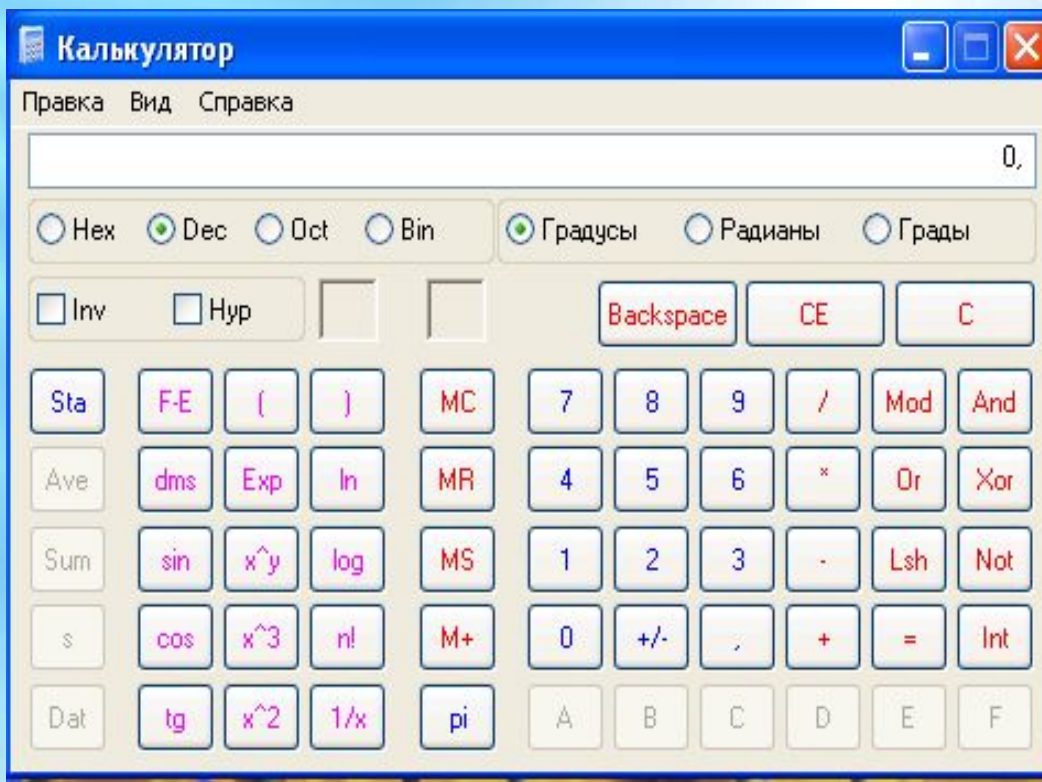

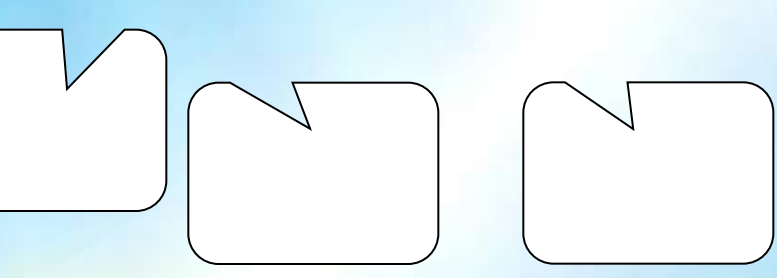

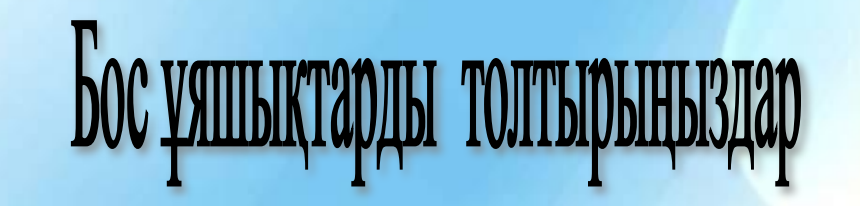

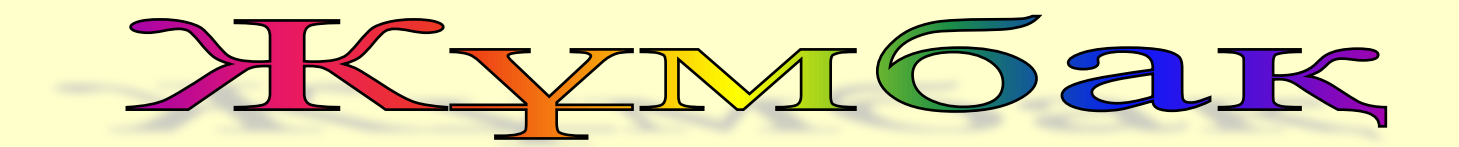

# Жазатын сабақты да, Ұстайтын тышқанды да, Батырманы басатын да, Есікті ашатын да,өзі екен.

(Екі қол)

#### Өзің орында!

Сандар ондық санау жүйесінде берілген. Оларды басқа санау жүйесінде көрсет.

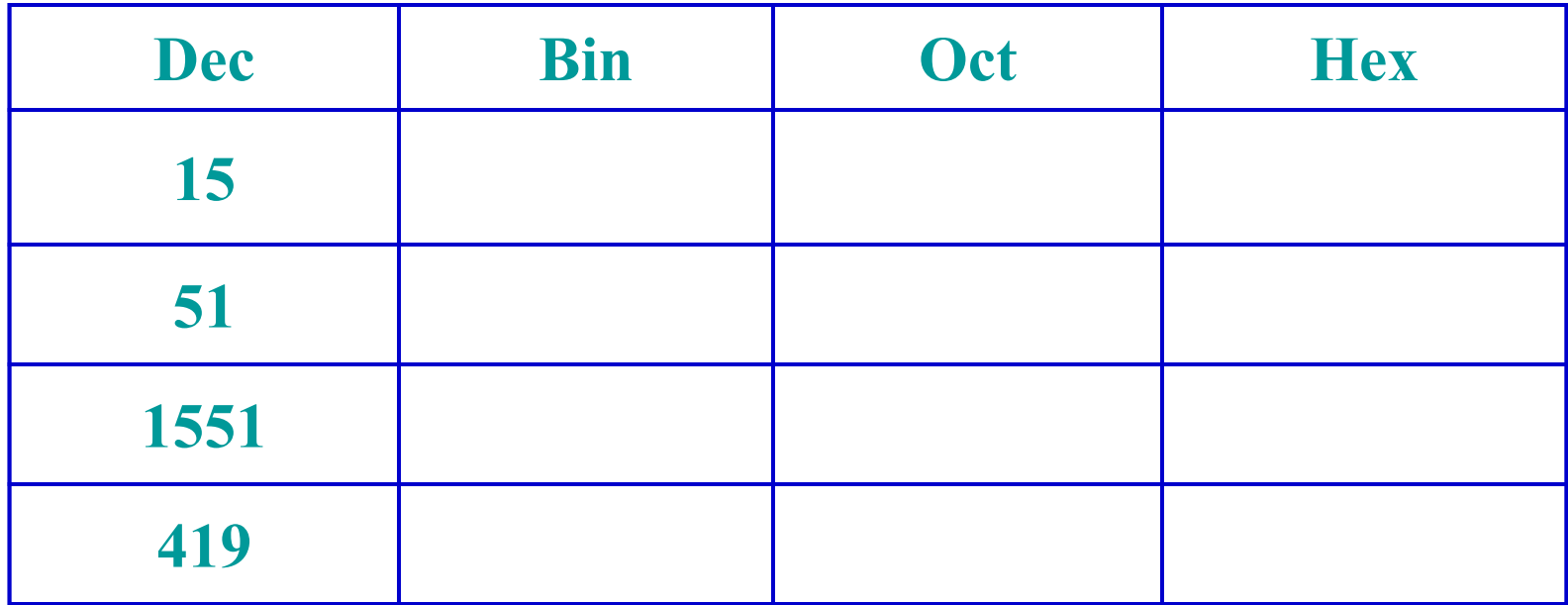

#### **Т а п с ы р м а**

Сауда орталығындағы бір жәшік жемістердің орташа бағасын есепте **Алманың бағасы – 5000, Алмұрттың бағасы– 4500,** 

**C**TATHCTHER

**Шиенің бағасы – 4000, өріктің бағасы – 3000, Лимонның бағасы – 7000 теңге.**

**Орташа жалақы мөлшерін есептеу үшін мына амалдарды орындау керек:**

**1. Инженерлік калькуляторды ашыңдар.**

2. **Батырмасын шертіңдер.** 

 **4700теңге шығады.**

**3. Статистика терезесі ашылады, оны калькулятордың терез жаппайтындай етіп тасымалдаңдар.** 

RET (LOAD 00 00 **4. Калькуляторға бірінші санды енгізіңдер де, батырмасын шертіңдер, берілген сан** *Статистика* **терезесінде пайда болады.** 

5. **батырын байрмасын шертіп отырып, қалған төрт санды кезекпен калькуляторға енгізіңдер.**

**6. Бар Бар** Ендар Статистика терезесіне енгізілген соң  **батырмасында шертіңдер.**

**Калькулятордың индикация өрісінде жалақының орташа мəні**

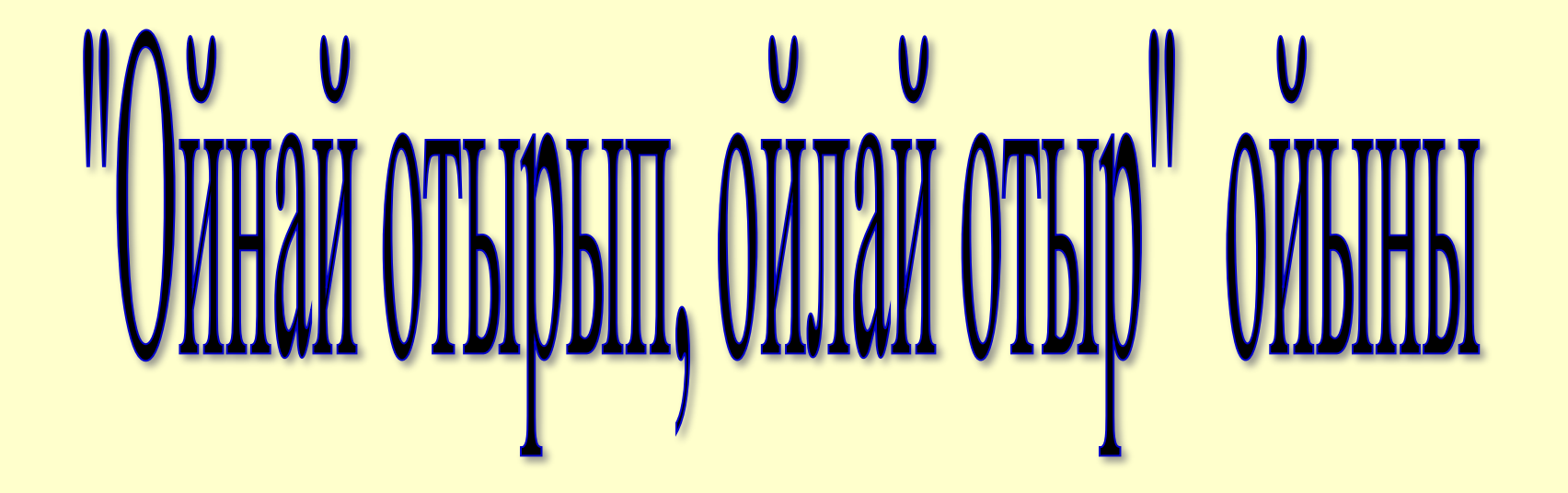

### Бағалау парағы

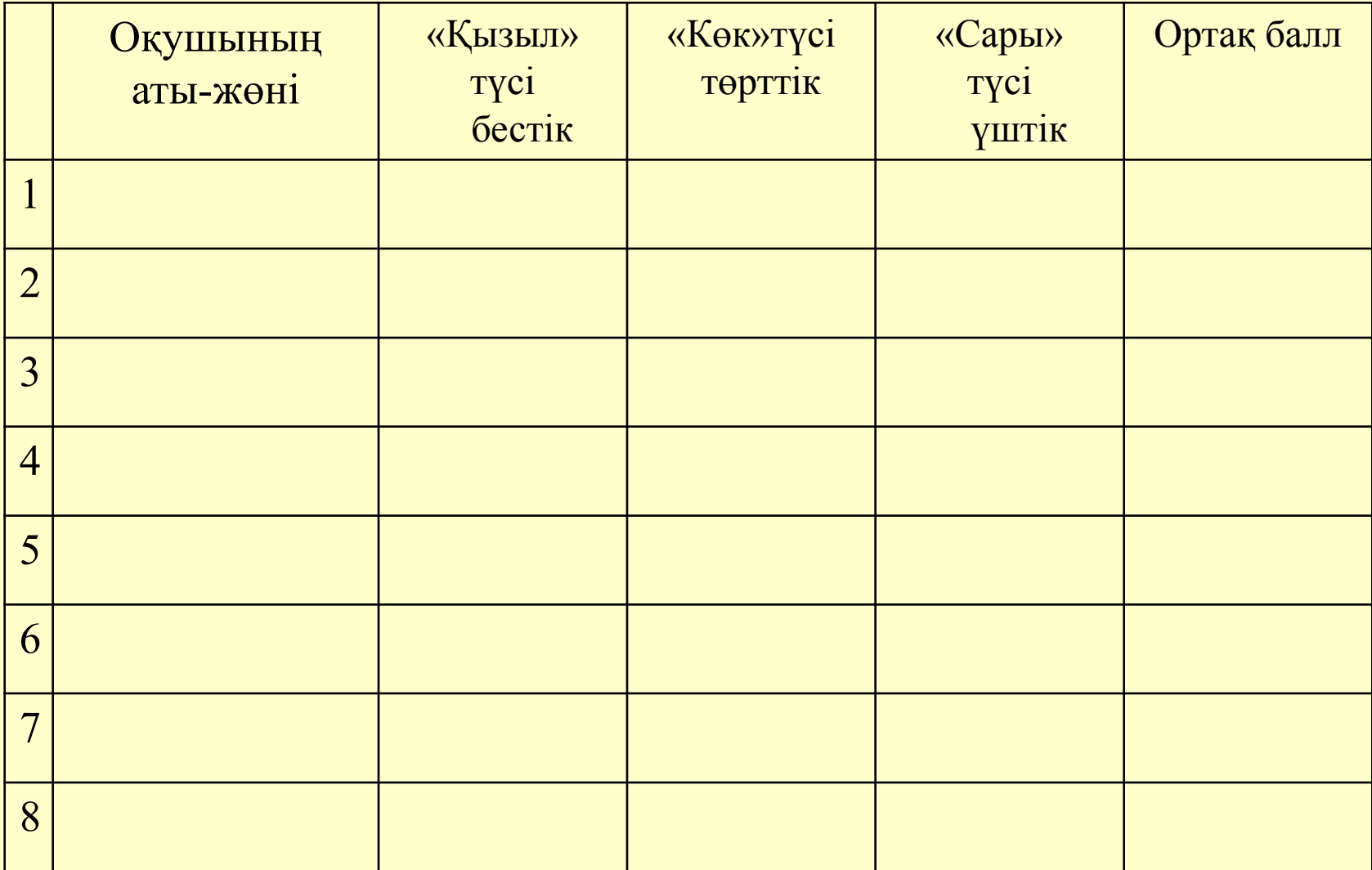

#### **Үйге тапсырма.**

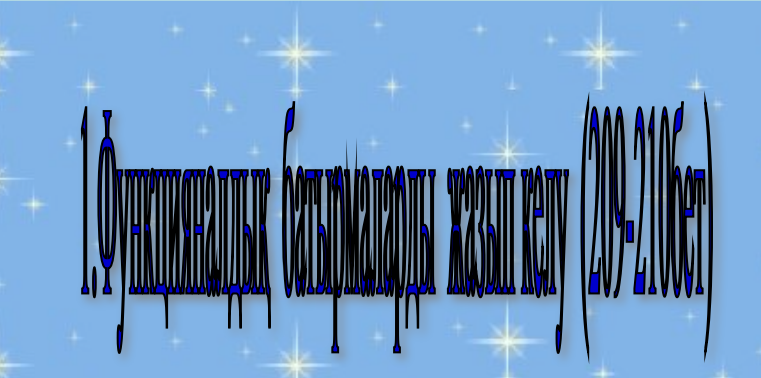

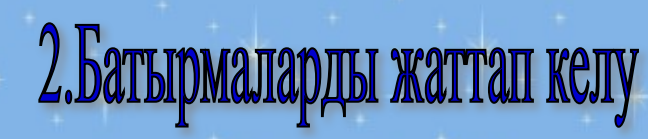

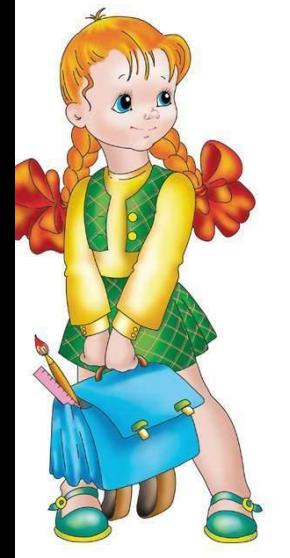

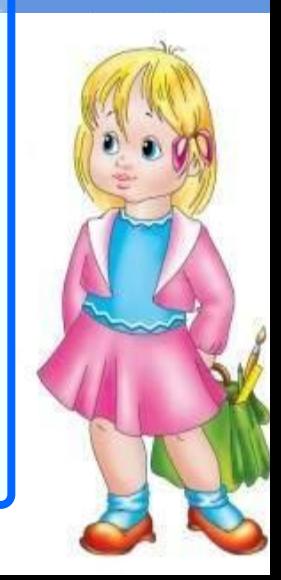